Prior to 8/31, please complete the following steps to ensure your student is prepared for the Remote Functionality Test with their homeroom teacher on 8/31

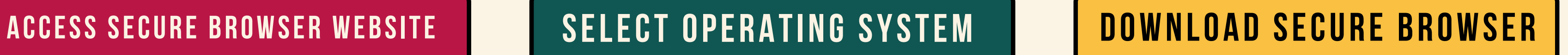

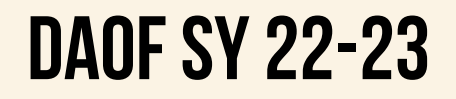

## **F.A.S.T**  $3 - 5$

## **CLICK ON THEFOLLOWINGLINK:** <https://fsassessments.org/secure-browsers.html>

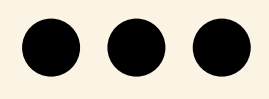

# **SELECTYOUR OPERATINGSYSTEM**

**Step2:**

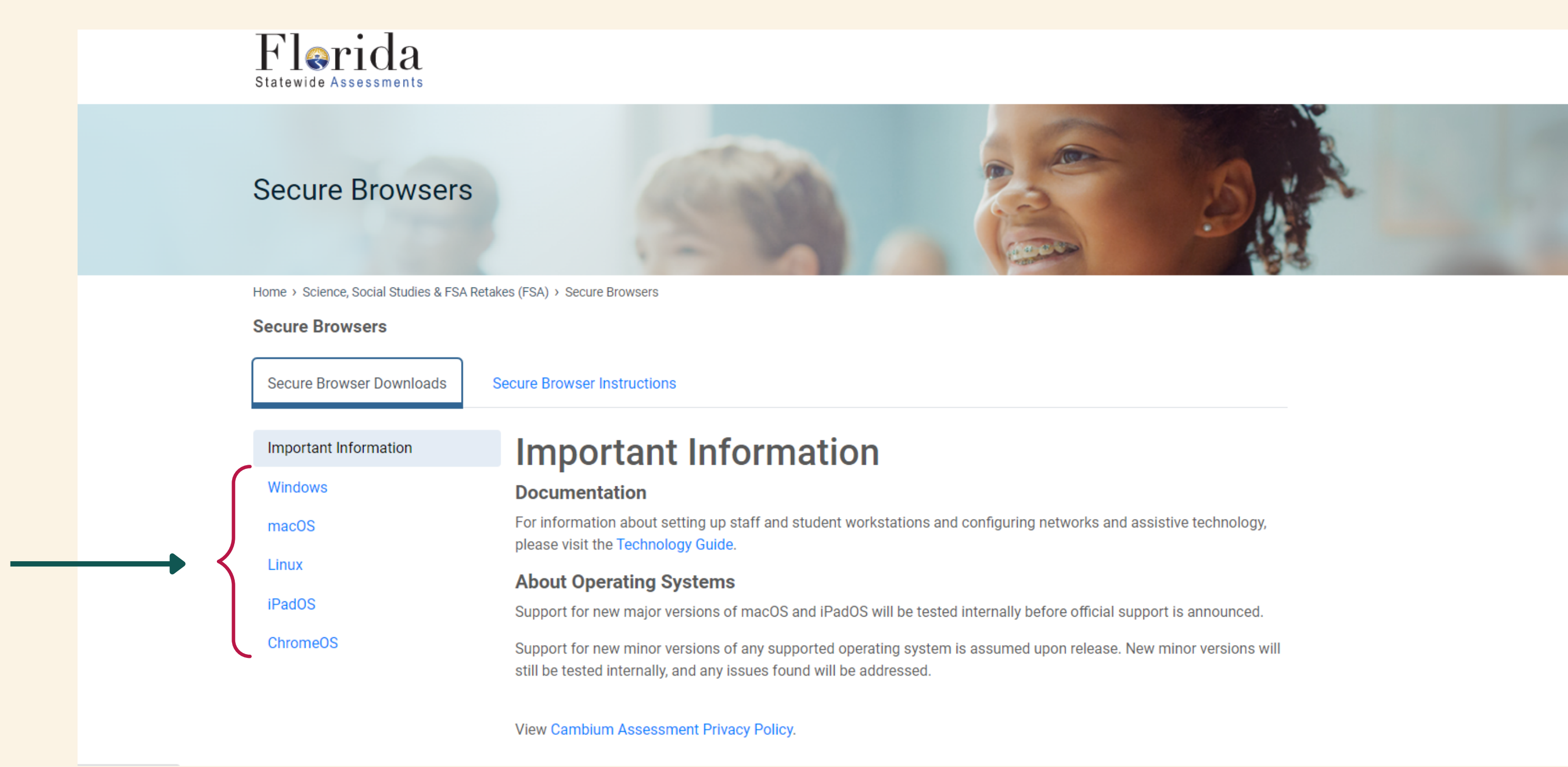

# DOWNLOAD SECURE BROWSER FOR YOUR DEVICE

### **Step3:**

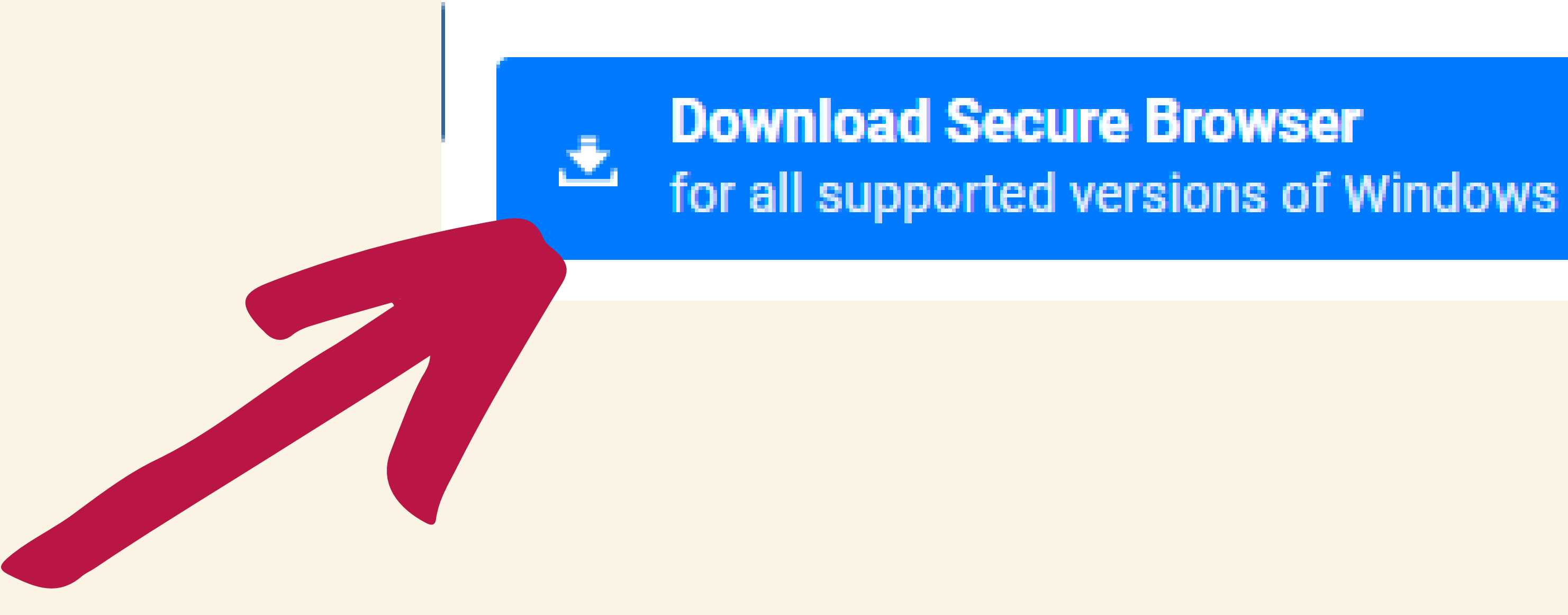

#### **INSTALLING THE SECURE BROWSER**

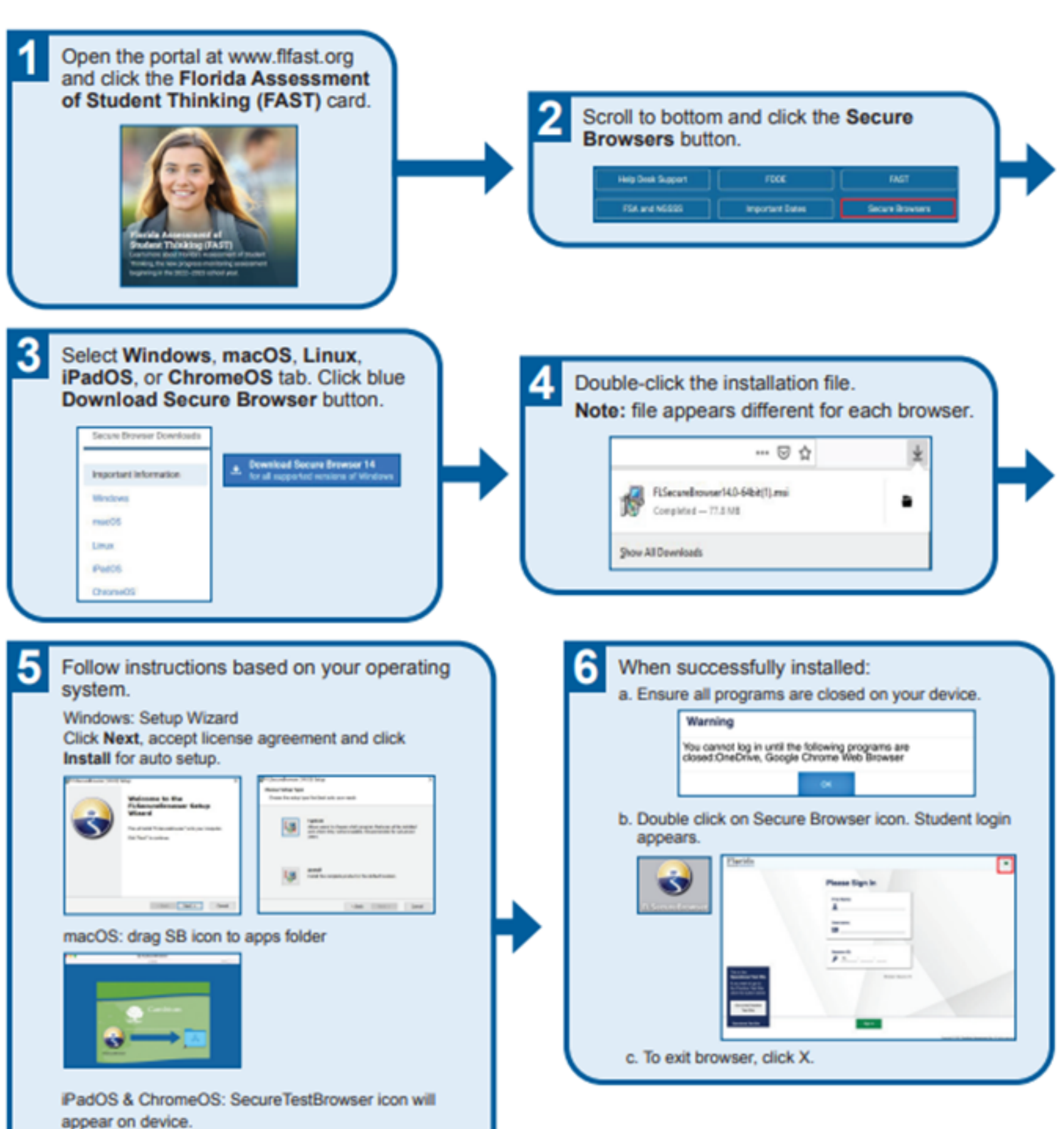

# **STEP3: INSTALLINGTHE SECURE BROWSER**

#### **CONFIRM YOUR INTERNET CONNECTION**

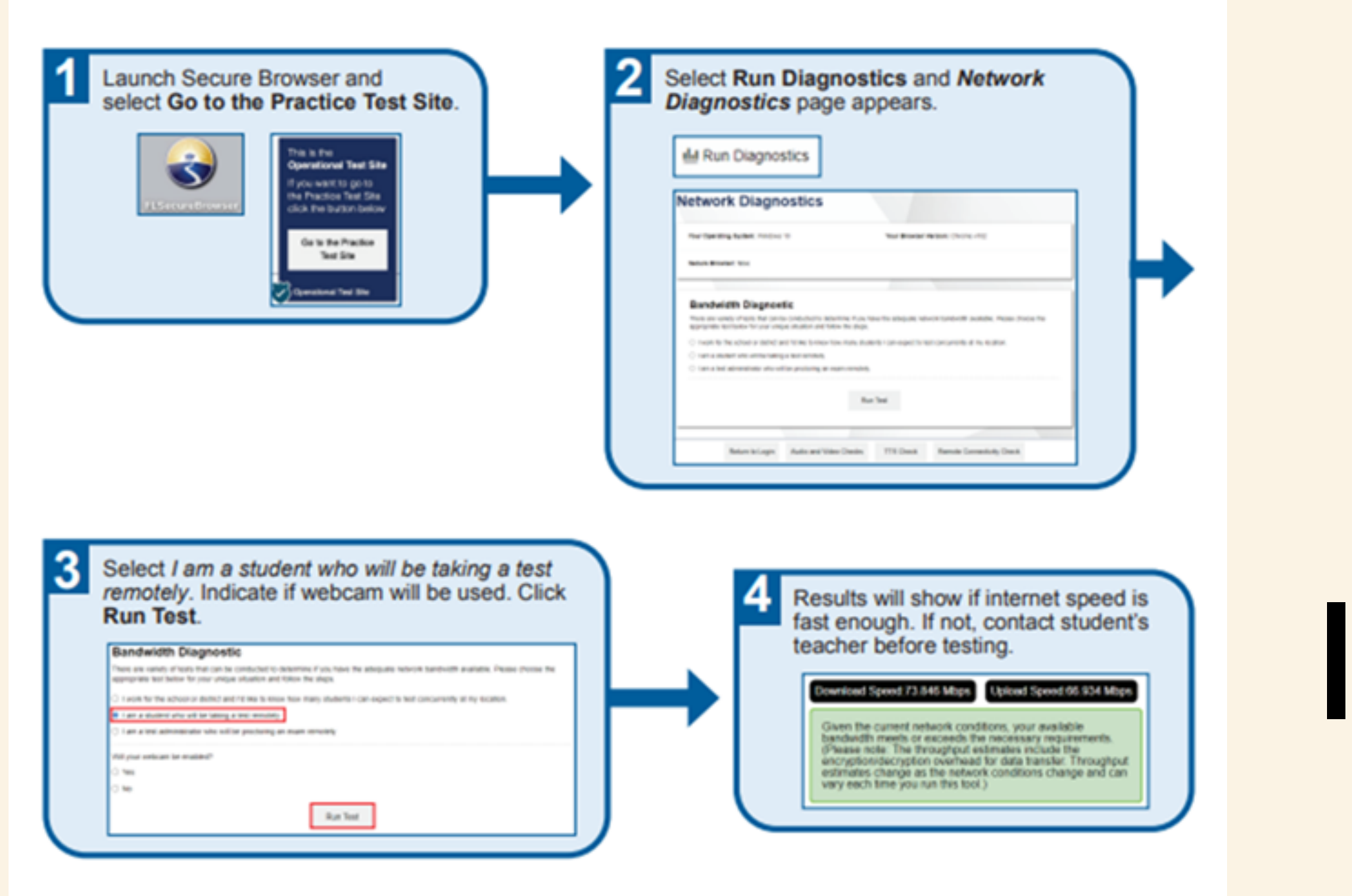

#### **Clear Cache and Cookies**

If you are have any issues with the above, a common solution is to clear your cache and cookies. Select the link for your browser and follow the provided instructions: Chrome, Firefox, Microsoft Edge, Safari on Mac, Safari on iPad.

# STEP 3 CONTINUED: **CONFIRM YOUR** INTERNET CONNECTION

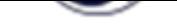

#### **AUDIO AND VIDEO CHECKS**

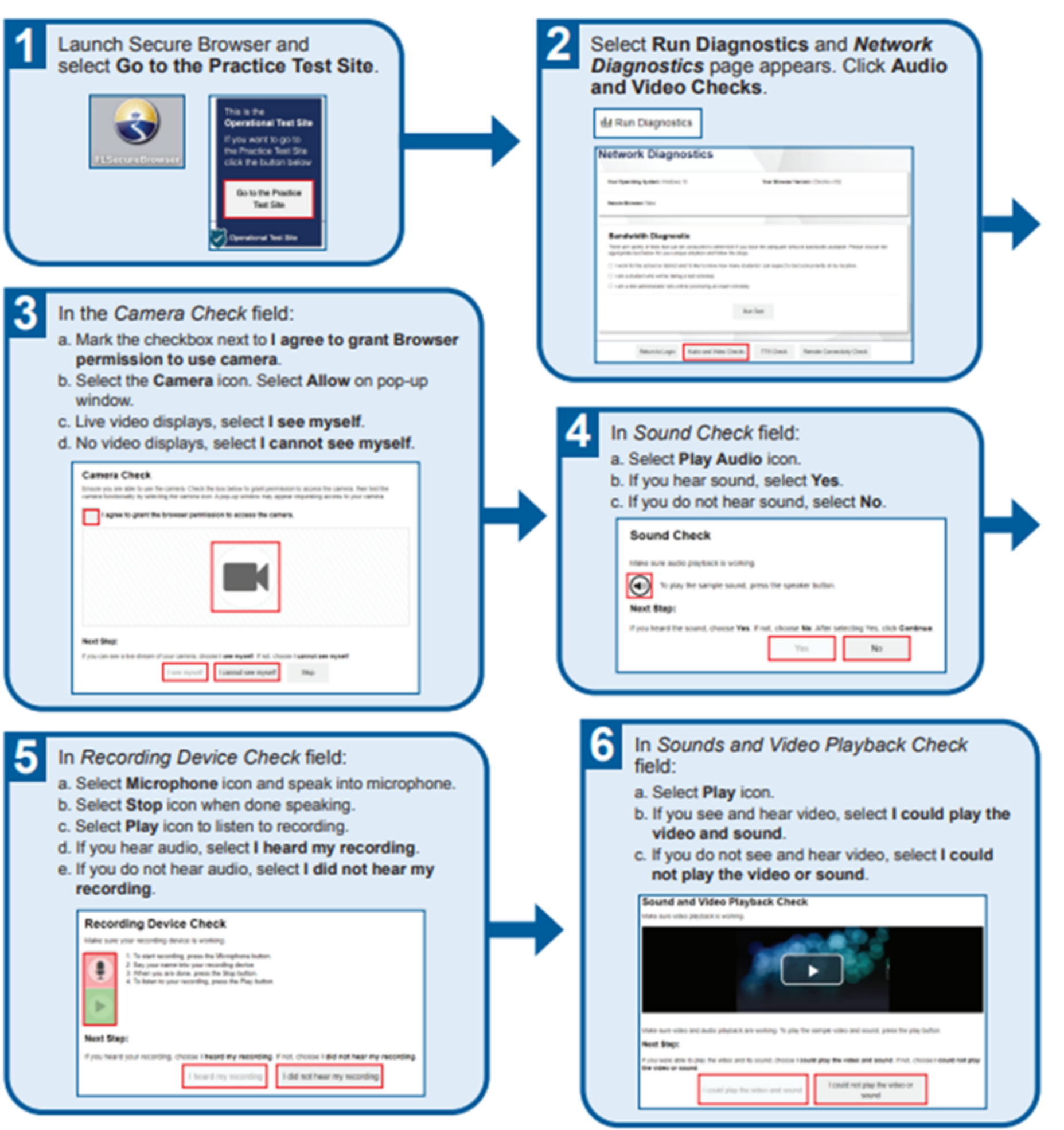

# STEP 3 CONTINUED: **AUDIO AND VIDEO CHECK**